# <span id="page-0-0"></span>**Release Notes for the QNX Neutrino 6.4.0 BSP for Freescale MPC8360E MDS trun[k#](#page-0-0)**

## <span id="page-0-1"></span>**System requirement[s#](#page-0-1)**

### <span id="page-0-2"></span>**Target system[#](#page-0-2)**

- QNX Neutrino RTOS 6.4.0
- Board version: Freescale MPC8360E MDS
- ROM Monitor version U-Boot 1.3.0-rc2
- 32M flash
- 256MB DDR RAM

### <span id="page-0-3"></span>**Host development syste[m#](#page-0-3)**

- QNX Momentics 6.4.0, one of the following host systems:
	- <sup>o</sup> QNX Neutrino 6.4.0
	- <sup>o</sup> Microsoft Windows Vista, XP SP2 or SP3, 2000 SP4
	- <sup>o</sup> Linux Red Hat Enterprise Workstation 4 or 5, Red Hat Fedora Core 6 or 7, Ubuntu 6.0.6 LTS or 7, or SUSE 10
- Terminal emulation program (Qtalk, Momentics IDE Terminal, tip, HyperTerminal, etc.)
- RS-232 serial port
- NULL-modem serial cable
- Ethernet link

## <span id="page-0-4"></span>**System layou[t#](#page-0-4)**

The table below depicts the memory layout for the image and for the flash.

## **Memory layout**

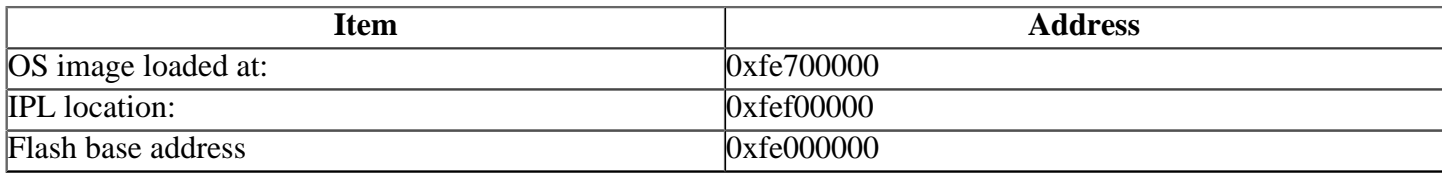

## <span id="page-0-5"></span>**Getting Started[#](#page-0-5)**

## <span id="page-0-6"></span>**Step 1: Connect your hardware[#](#page-0-6)**

Connect the serial cable to the first serial port of the MPC8360E MDS board to the first serial port of your host machine (e.g. ser1 on a Neutrino host).

• If you have a Neutrino host with a serial mouse, you may have to move the mouse to the second serial port on your host, because some terminal programs require the first serial port.

## <span id="page-0-7"></span>**Step 2: Build the BS[P#](#page-0-7)**

You can build a BSP OS image from the source code or the binary components contained in a BSP package. For instructions about building a BSP OS image, please refer to the chapter Working with a BSP in the Building Embedded Systems manual.

#### <span id="page-1-0"></span>**Step 3: Transfer the OS image to the target[#](#page-1-0)**

## <span id="page-1-1"></span>**Boot OS images by ROM monitor[#](#page-1-1)**

1. On your host machine, start your favorite terminal program with these settings:

- Baud: 115200
- Bits: 8
- Stop bits: 1
- Parity: none
- Flow control: none

2. Setting up the environment

- Apply power to the target board. You should see the U-Boot ROM monitor output.
- You can use TFTP download (the default) to transfer an OS image to the board, as described below.

This method requires a raw image, which the buildfile creates by default.

On your target, type the following, filling in the appropriate IP addresses and  $if$  s file:

 $\Rightarrow$  setenv ipaddr 192.168.200.2  $\Rightarrow$  seteny serverip 192.168.200.1  $\Rightarrow$  seteny bootfile ifs-mpc8360mds.raw  $\Rightarrow$  seteny loadaddr 0x200000 => setenv bootcmd 'tftpboot \$loadaddr \$bootfile; go \$loadaddr'  $\Rightarrow$  setenv bootdelay 2  $\Rightarrow$  saveeny Saving Environment to Flash... Un-Protected 1 sectors Erasing Flash... flash erase done Erased 1 sectors Writing to Flash... done Protected 1 sectors  $\Rightarrow$  boot

At this point you should see the ROM monitor download the boot image, indicated by a series of number signs. You'll also see output similar to this when it completes downloading:

geth: PHY is Marvell 88E11x1 (1410cc2) FSL GETH0: Full Duplex FSL GETH0: Speed 1000BT FSL GETH0: Link is up Using FSL GETH0 device TFTP from server 192.168.200.1; our IP address is 192.168.200.2 Filename 'ifs-mpc8360emds.raw'. Load address: 0x200000 Loading: ################################################################# ################################################################# ############################### done Bytes transferred  $= 819804$  (c825c hex)  $\#$  Starting application at 0x00200000 ...

You should see the QNX Neutrino welcome message on your terminal screen:

Welcome to QNX Neutrino trunk on the Freescale MPC8360E MDS board

## <span id="page-2-0"></span>**Using the QNX IPL cod[e#](#page-2-0)**

## 1. Flashing the IPL and the OS image

- The images directory contains a mkflash script that creates a 32 MB binary flash image that contains the IPL and the OS image. The IPL is stored at flash offset 0x0 and 0x1F000000, so that the board can boot low and high. Th OS-image is stored at at offset 0x1000000. The IPL's default behavior is to scan the flash strarting at flash offset 0x1000000 for an OS image. The flash image can be loaded to the flash using a flash programmer.
- If your MPC8360E MDS board has u-boot installed, then both the IPL and the OS image can be loaded to RAM using tftpboot, then copied to the flash. For example, you could have u-boot stored at the bottom of the flash and the IPL at the top. Here is an example of how to use u-boot to write the IPL and OS image to the flash:

 **erase fff00000 ffffffff tftpboot 200000 ipl-mpc8360e cp.b 200000 fff00000 8000 erase ff000000 ff1fffff tftpboot 200000 ifs-mpc8360emds.raw cp.b 200000 ff000000 200000**

Note: High/Low boot is configured via the BMS bit in the Reset Configuration Word (RCW). The RCW can be read from offset 0 of the flash or from the on-board FPGA. Please read the board documentation for more details.

### 2. Using IPL

Note: This section assumes that the IPL has already been flashed into the CPU card.

**Causion:** This method requires an binary image. You have to modify the buildfile to create this format. Change this:

### **[virtual=ppcbe,raw]**

to this:

### **[virtual=ppcbe,binary]**

Rename **ifs-mpc8360emds.raw** to **ifs-mpc8360emds.bin** in images/Makefile, and then rebuild the image.

• After you apply power to the board, the IPL will run and you should see the following message on your host screen:

 Welcome to QNX Neutrino on the Freescale MPC8360E MDS board Hit 'd' to download a Neutrino image with sendnto Press any other key to boot from flash

• Press **d** to transfer the OS image over the serial link.

Note: Pressing any other key would tell the IPL to boot OS image from flash. This assumes that the OS image has already been copied into the flash.

• Copy the OS image from your host to the target using this command:

On a Windows host:

On a QNX Neutrino host:

#### **sendnto -b115200 -d/dev/ser1 ifs-mpc8360emds.bin**

On a Linux host:

#### **sendnto -b115200 -d/dev/ttyS0 ifs-mpc8360emds.bin**

You should now see the Neutrino welcome message on your terminal screen:

#### Welcome to QNX Neutrino 6.3 on the Freescale MPC8360E MDS board

#### <span id="page-3-0"></span>**Step 4: Start working with Neutrino O[S#](#page-3-0)**

You can now test the OS simply by executing any shell builtin command or any command residing within the OS image (e.g. l Once the initial image is running, you can update the OS image using the network and flash drivers. For sample command line

#### <span id="page-3-1"></span>**Creating a flash partition[#](#page-3-1)**

1. Enter the following command to start the flash filesystem driver:

#### **devf-generic -s0xFE000000,32M**

2. To prepare the area for the partition, enter the following command:

#### **flashctl -p/dev/fs0 -o0 -l6M-ve**

3. Format the partition:

#### **flashctl -p/dev/fs0p0 -o0 -l6M-vf**

4. Slay, then restart the driver:

 **slay devf-generic devf-generic -s0xFE000000,32M;**

You should now have a /fs0p0 directory where you can copy files to.

## <span id="page-3-2"></span>**Driver Command Summary[#](#page-3-2)**

The driver command lines below are specific to the Freescale MPC8360E MDS board. See the online docs for each driver for additional command-line options and other details.

NOTE: Some of these drivers are commented out in the default buildfile. To use the drivers in the target hardware, you'll need to uncomment them in your buildfile, rebuild the image, and load the image into the board.

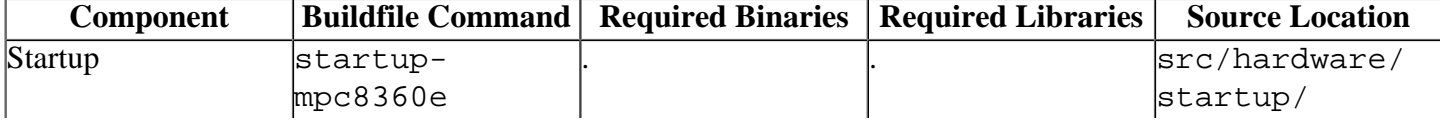

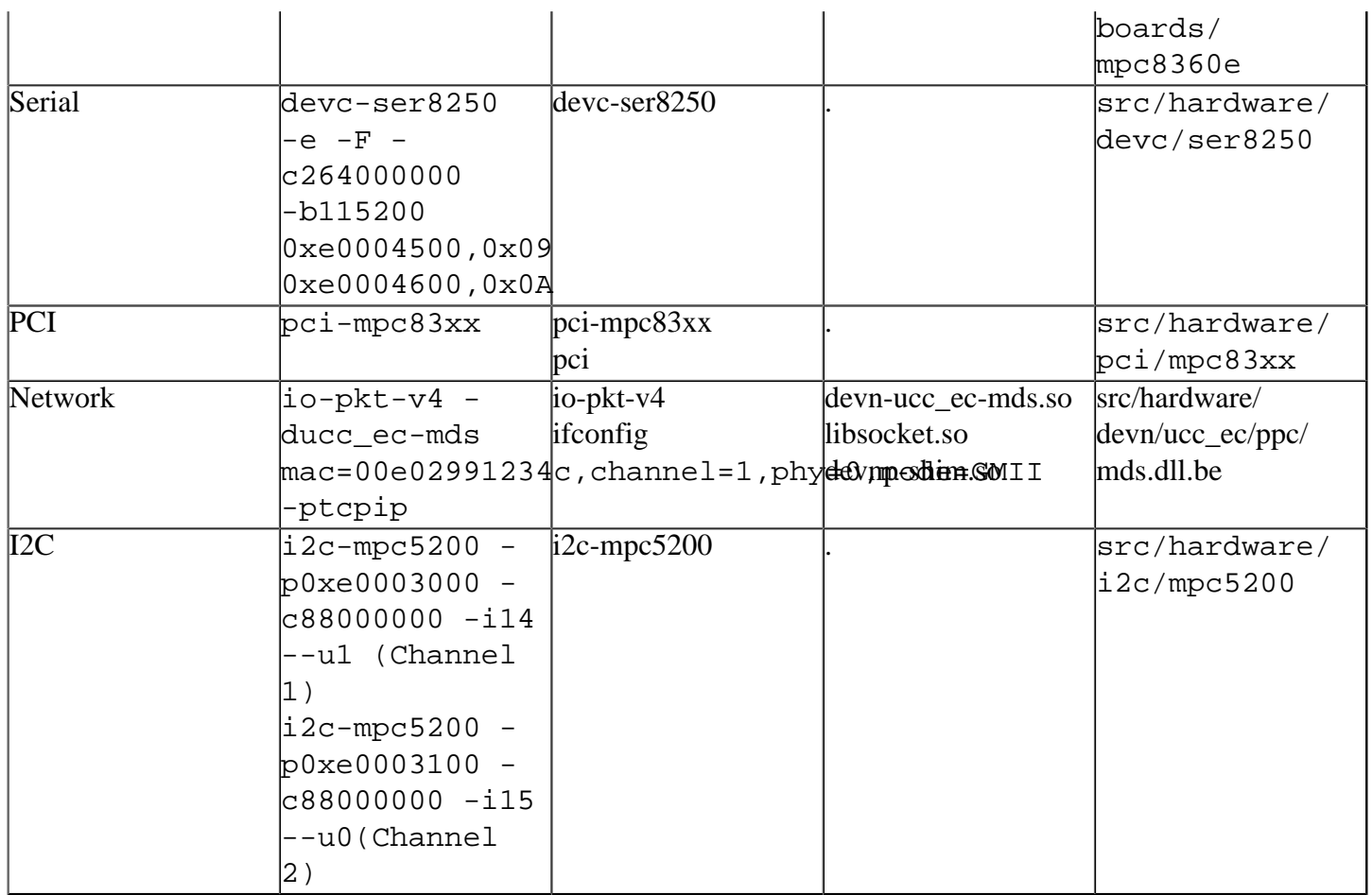

Some of the drivers are commented out in the default buildfile. To use the drivers in the target hardware, you'll need to uncomment them in your buildfile, rebuild the image, and load the image into the board.

Note: PCI driver must be started after the I2C driver is active.

## <span id="page-4-0"></span>**Known Issues for this BS[P#](#page-4-0)**

• The IPL included in this BSP release is compatible only with the MPC8360EA-MDS-PB (board revision Pilot) version of the development platform. It has been tested under the following configurations:

 MPC8360E silicon rev. 2.1 Board assembly rev. 0.51 Factory preset switches 256 MB DDR2 SO-DIMM pugged into U33

- The BSP's src/hardware/devn/ucc\_ec directory contains a README file outlining the specific limitations of the network driver.
- You can not use the second network interface. (QNX Ref# 63723)
- All QNX BSPs ship with an images/Makefile whose purpose is to build an image filesystems (ifs) file using drivers built from source. Currently, it's set up to copy buildfiles from within the source directory structure (source/hardware/startup) to the images directory so that it can generate an ifs. This happens automatically when you do a top-level make, but this mechanism doesn't work when you're making an binary BSP. (QNX Ref# 38242)

**Workaround:** For a binary-only BSP, change these lines in the root Makefile:

all: install links \$(if \$(wildcard images/\*),images) @echo done